# NF13343 — IMPRESSION D'INFORMATION DE CAISSE

Voir la carte de la fonctionnalité : [A classer](https://extranet.vega-info.fr/doc-polaris/PP58_—_A_classer#NF13343)

## **Sommaire**

- 1 [Droits d'accès](#page-1-0)
- 2 [Paramètres](#page-2-0)
- 3 [Clôture de journée](#page-3-0)
- 4 [Editer le brouillard de caisse](#page-4-0)
	- 4.1 [Brouillard](#page-5-0)
		- 4.1.1 [Détail des débits](#page-5-0)
		- 4.1.2 [Z de caisse au format A4](#page-5-0)
		- 4.1.3 [Document comptable](#page-6-0)

5 [Editer la feuille de journée](#page-7-0)

# <span id="page-1-0"></span>Droits d'accès

Des droits ont été mis en place pour restreindre l'impression des informations de caisse, brouillard de caisse :

Système > Gestion des utilisateurs ou groupes d'utilisateurs > Modifier > Onglet "Droits" > Rubrique "Module de vente"

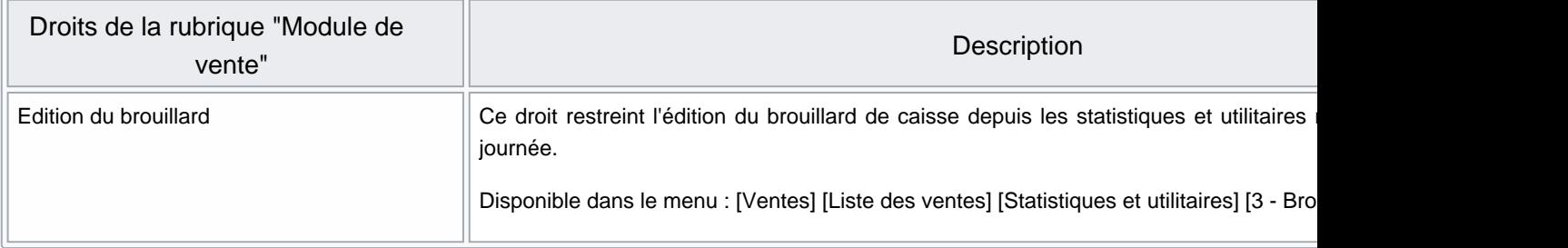

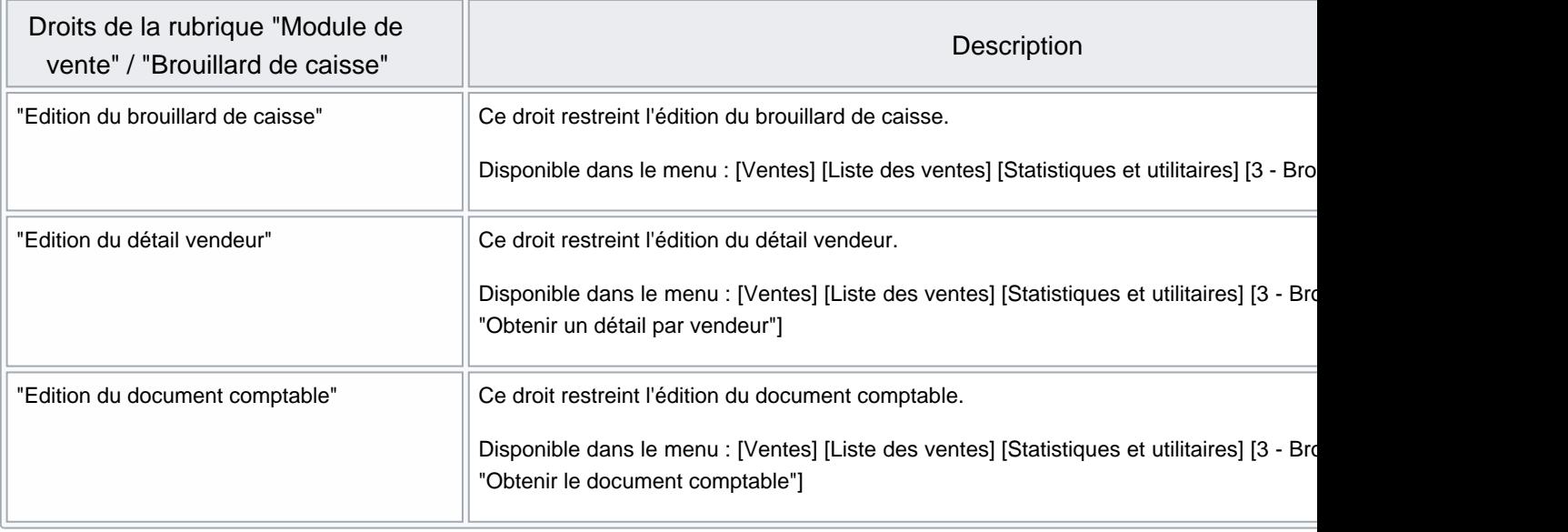

## <span id="page-2-0"></span>Paramètres

Les [paramètres](https://extranet.vega-info.fr/doc-polaris/NF13517_—_Gestion_des_paramètres#Rubrique_.22Gestion_de_la_fin_de_journ.C3.A9e.22) permettent de définir :

- Les documents à éditer lors de la fin de journée : [brouillard de caisse et feuille de journée](https://extranet.vega-info.fr/doc-polaris/NF13517_—_Gestion_des_paramètres#Fin_de_journ.C3.A9e)
- [Les options par défaut de l'édition du brouillard de caisse](https://extranet.vega-info.fr/doc-polaris/NF13517_—_Gestion_des_paramètres#Options_du_brouillard)

# <span id="page-3-0"></span>Clôture de journée

Si [paramétré,](https://extranet.vega-info.fr/doc-polaris/NF13517_—_Gestion_des_paramètres#Fin_de_journ.C3.A9e) les documents de brouillard de caisse et la feuille de journée peuvent être édités lors de la clôture d'une journée de vente.

# <span id="page-4-0"></span>Editer le brouillard de caisse

- Ventes > Liste des ventes
- Sélectionner la ou les journées de ventes
- Statistiques et utilitaires
- 3 Brouillard de caisse ou taper 3

### Sélections :

- Dates de début et fin : sélectionner les dates de vente si différentes de la journée sélectionnée
- Magasins : cocher les magasins sélectionnés si différents du magasin de la journée sélectionnée
- Sélectionner tous les caisses et \*Caisse début et fin : corriger la sélection si nécessaire

Options : Les options sont initialisées avec les [paramètres définis par défaut'](https://extranet.vega-info.fr/doc-polaris/NF13517_—_Gestion_des_paramètres#Options_du_brouillard)' :

- Obtenir le détail des débits de la caisse
- Faire apparaître les clients sur le détail des ventes : si coché, le client figure dans la colonne "Code"
- Obtenir le Z de caisse au format A4 : pour éditer la page "Z de caisse"
- Remise en banque sur le Z : si coché, édite les remises en banque des modes de règlements sur le Z ("Remise de carte de crédit", "Remise de chèques" ..."
- Remise en banque des espèces sur le Z : pour éditer les remises en banque espèces sur le Z ("Remise des espèces")
- 
- 
- <span id="page-5-0"></span>Avoir, Acompte, et Arrhes émis : pour éditer les avoirs, acomptes et arrhes émis sur le Z
- Obtenir un détail par vendeur : page répartition par vendeur
- Obtenir le document comptable
- Grouper les caisses sur le document comptable : si coché, cumule toutes les caisses (en cas de multi-sélections de caisse) sur le document comptable, sinon édite une page par caisse

## **Brouillard**

## Détail des débits

N° Débit : : N° du débit suivi éventuellement de la mention :

 $\circ$ 

(Annulé) : si le débit a été annulé

- $\circ$  (Annulation) : s'il s'agit d'un débit d'annulation
- (Extérieur) : s'il s'agit d'une vente extérieure (pas saisie sur une caisse physique).
- Vd. : code vendeur
- Code : entête (client), lignes (code barres)
- Référence : Entête (nom et prénom du client), lignes (déclinaison modèle) ou réglement (libellé du réglement)
- Taille :
- Qte : quantité
- C.A Brut
- Promo/Soldes : montant des promotions, soldes et remise article à la ligne
- Remises : montant des remises règlements
- C.A. Net
- Remise caisse : si le règlement est une remise
- Mouvements caisse
- Montant : montant du réglement

## Z de caisse au format A4

### Total CA TTC articles

- Ventes articles/acces : articles et accessoires
- Totaux des retours
- $\bullet$  = Total C.A. TTC

### Total CA TTC réglements

- Total caisse
- Total C.A. TTC

<span id="page-6-0"></span>NF13343 — Impression d'information de caisse — version du 10/04/2021

Fonds de caisse

- Fonds de caisse : du matin
- Frais de caisse
- $+$  CA espèces
- $\bullet$  = Total espèces
- - Remise en banque (ES) :
- $\bullet$  = Nouveau fonds de caisse

### Divers

- Total remises caisses : remises réglements (RF, RB, RU ...)
- Total soldes articles
- Total promotions articles
- Taux de remise en %
- Nombre de tickets : nombre de tickets valides (sans les débits de Frais de caisse, les débits annulés et les débits d'annulation)
- Nombre de débits total : nombre de débits totaux crées (y compris les FC, annulés, d'annulation ...)
- Nombre de pièces vendues
- Nombre de pièces retournées
- Total visites : total de passages (généré par le compteur de passages)
- Taux de transformation

Remise de réglements :

N° et montant :

- Remise de carte de crédit
- Remise de chèques :
- Remise espèces

## Document comptable

- Caisse : Mode de réglement
- Rép. C.A. : %
- Nb Tickets : Nombre de tickets valides
- Panier Moyen
- Q. Vts
- Q. Retour
- C.A Brut
- Solde
- Remise
- C.A. net

<span id="page-7-0"></span>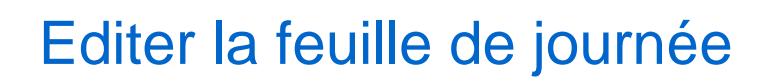

[Editer la feuille de journée.](https://extranet.vega-info.fr/doc-polaris/NF14425_—_Feuille_de_journée)